# **GETTING STARTED WITH SmartMail**

#### **Setting Up Your Account**

Access Number:

321-MAIL (6245) South Whidbey & Hat Island Residents 945-MAIL (6245) Point Roberts Residents

In order to securely set up your new SmartMail service, **you** must call from your home or business telephone number that is associated with your voicemail account.

From your Home or Business Telephone:

Please dial Access Number,

At Prompt, enter PIN, then

press # to Finish.

At Prompt, confirm new PIN by re-entering, then

press # to Finish.

Your SmartMail Account is now set up.

#### To Access Main Menu (after account is set up)

If dialing from your home or business telephone, please dial the Access Number (shown above).

At the prompt, please enter PIN.

If dialing from another telephone, please dial Access Number. At prompt, please enter your 10-digit home telephone number.

At voicemail greeting, please

press

\*

and follow prompts to Log In.

### **Record Your Greeting**

At Prompt, please record your name, then

press #

to Finish, or

press

to Re-Record, or

press

to Save Name Recording.

Once you have successfully recorded your name, you will need to select a greeting. At Prompt, please

press 1

to Record a Personal Greeting.

Record Your Greeting, then

press #

to Finish, or

press 1

to Re-Record, or

press #

to Save Personal Greeting.

Or, for other Greeting Options,

press 2

to use a system-generated greeting that announces recorded name, or

press 3

to use a system-generated greeting that reads phone number only, or

press

to use system-generated greeting that neither announces your name or phone number.

## **Common Keys**

\* Cancel Input or Move Back a Level

# End Input or Move Forward in a List

• Helpful Hints

8 Pause/Resume

# **Playback Keys**

6 Increase Volume

**7** Slow Playback

**9** Speed Playback

**7** Skip Back 5 Seconds

9 9 Skip Forward 5 Seconds

### **Contact Us**

For more information or assistance at any time, please visit www.whidbey.com or call our friendly, local customer service at: South Whidbey—360 321 1122 • 14888 SR 525, Langley, WA 98260 • Point Roberts—360 945 1122 • 1957 Johnson Rd., Pt. Roberts, WA 98287

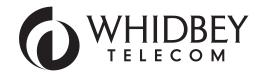

# SmartMail QUICK REFERENCE GUIDE

# From the Main Menu, press any of the main keys shown below to access your services:

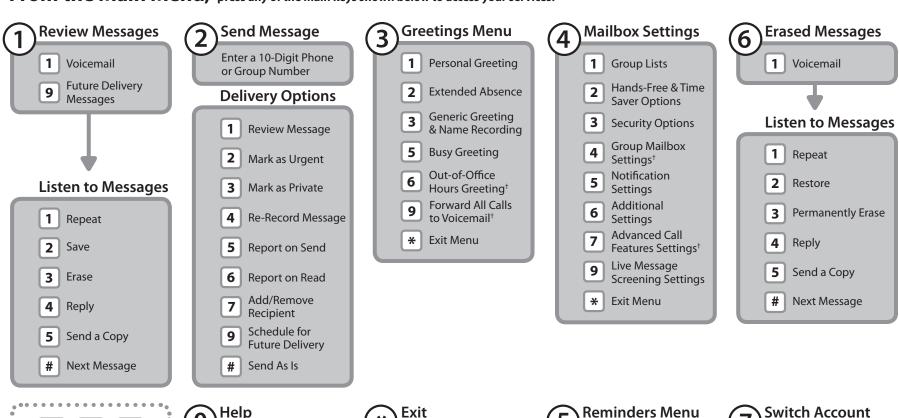

# Next Hint

\* Return to Main
Menu

Replay from Start
of Menu

\* Exit

1 Reminders Settings
2 Add New Reminder
3 Recurring
Reminders Settings
4 One-Off Reminders
Settings

Switch Account

Enter Phone Number,
then #
or if error \*

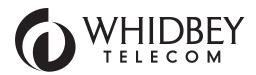

<sup>&</sup>lt;sup>†</sup> Exciting new features coming soon, available only with our Edge Package!